# Informix Database Migrations, Exports & Imports (Part 1)

Mike Walker mike@advancedatatools.com

Webcast on May 2, 2019

#### Mike Walker

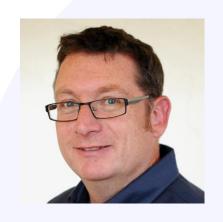

Mike Walker has been using Informix databases for over 20 years, as a developer and as a database administrator. Mike is an IBM Information Champion.

Mike runs the Remote DBA Support for Advanced DataTools Corporation.

mike@advancedatatools.com www.advancedatatools.com 703-256-0267

## **Webcast Guidelines**

- The webcast is being recorded. The webcast replay and slides will be available in a few days.
- Please mute your Line background sounds will distract everyone.
- Use the Chat button in the toolbar at the bottom of the screen to ask questions.

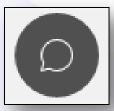

## **Migrations**

- How to move databases in an Informix instance from one server to another
  - New server
  - New O/S
  - New disks
  - New database technology

## **Migrations**

- High level approach
- Steps
- Summary of tools
- Considerations & Complications
- dbexport/dbimport

## Similar Environments

 If moving to similar hardware & similar OS & same Informix version...

# Similar Environments – backup/restore

- Install informix on target, or copy installation
- Create files or LVs for chunks
  - Do not need to create chunks/dbspaces
- Archive on source, restore to target (redirected restore)

# Similar Environments - Copy Chunks

- Install informix on target, or copy installation
- Block or shutdown source instance
- Copy chunks & links to target:
  - Copy cooked files to target, or
  - Perform SAN copy

# Similar Environments - ifxclone

- Install informix on target, or copy installation
- Use ifxclone on source to copy instance to target
  - Can use --createchunkfile option to prevent the need for creating dbspace files

#### **New SAN**

Create devices on new array

Informix 12.10+ Only!

- Mirror the chunks to the new array
- Allow to sync
- Switch primary and mirror chunks

```
execute function task("modify chunk
swap mirror", <chunk number>)
```

or

execute function task("modify space
swap\_mirrors", "<space name>")

## **Different Environments**

- Differences between hardware, OS, or Informix versions prevents copies of the chunks or backup/restore approach
- Need to perform a copy of the data itself in ASCII format
  - Unload & Load

# Copying to a New Environment

- Install & configure Informix on the target
- Create LVs/files, dbspaces, etc on the target
- Create databases on target
- Create tables on target
- Unload data from source
- Copy data to target
- Load data on target
- Create views, indexes, constraints, users, stored procedures, permissions, synonyms
- Update Statistics

## Prepare the Target Environment

- Install Informix on target can be different version
- Create LVs or cooked files same or different
- Create links to chunks
- Copy onconfig and review, or update standard version if upgrading
- Copy sqlhosts file, review and update
- Update hosts, services, trust files are correct
- Update ALARMPROGRAM, evidence.sh
- Create users/groups on target

## Prepare the Target Environment

- Initialize Informix
- Create logical logs
- Move physical log
- Create chunks/dbspaces
- Create databases
- Create row types
- Create TimeSeries containers

dbschema -c -ns

#### dbschema -c

- Outputs the SQL statements to:
  - Create chunks & dbspaces
  - Create logical logs
- Use the -ns option to output commands (onspaces, onparams, etc)
- Run dbschema -c on the source instance
- Execute output on the target instance

## dbschema -c -ns

```
# Dbspace 1 -- Chunk 1
# onspaces -c -d rootdbs -k 2 -p /informix chunks/rootdbs.1 -o 0 -s 80000 -ef
500 -en 400
# Dbspace 2 -- Chunk 2
onspaces -c -d physdbs -k 2 -p /informix chunks/physdbs.1 -o 0 -s 50000 -ef 100
-en 100
# Physical Log
onparams -p -s 49800 -d physdbs -y
# Logical Log 4
onparams -a -d logdbs -s 10000
# Logical Log 5
onparams -a -d logdbs -s 10000
dbaccess sysadmin << END
SELECT TASK ('drop log', log) FROM sysadmin:llog
WHERE sysmaster:bitval(flags,'0x02')==0;
END
```

#### **Create Databases**

- Which DBSpace should hold the database?
- If not specified, databases will be created in the root dbspace
- Identify the dbspace and logging mode used on the source system
- If source database is in the rootdbs, then the migration allows the database to be relocated on the target

## **Database DBSpace**

```
database sysmaster;
select name, owner,
dbinfo("DBSPACE",partnum) dbspace,
is_logging,is_buff_log
from sysdatabases
where name not matches "sys*";
```

```
name stores_demo
owner informix
dbspace datadbs
is_logging 1
is_buff_log 0
```

#### **Create Database**

- Log in as the owner of the new database
- Make sure that you have the correct database owner!! It cannot be changed later!

```
database sysmaster;
create database <dbname> in <dbspace>;
```

Other options for logging, ANSI, case sensitive

DBCREATE\_PERMISSION may limit who can create databases

## **Prepare Target Schemas**

- Get the source database schemas using dbschema
- For ALL objects in the database:

```
dbschema -d <dbname> -ss <output_file>.sql
```

- -ss option will preserve dbspaces names, extent sizes and lock modes (row or page)
- output\_file.sql will contain SQL definitions of tables, indexes, stored procedures, permissions, synonyms, etc.

## **Prepare Target Schemas**

- Split out the file into multiple files by object type
- Create separate files for:

| Object Type                   | dbschema options<br>(-d <dbname> implied)</dbname> |            |        |
|-------------------------------|----------------------------------------------------|------------|--------|
| Tables/Indexes/Views/Triggers | -t all -ss                                         | Split out  | views  |
| Synonyms                      | -s all                                             | & triggers | s into |
| Sequences                     | -seq all                                           | separate   | files  |
| <b>User Defined Types</b>     | -u all                                             |            |        |
| <b>Stored Procedures</b>      | -f all                                             |            |        |
| Roles                         | -r all                                             |            |        |
| Permissions                   | -p all                                             |            |        |

## **Prepare Target Schemas**

#### **Update SQL:**

- Different dbspaces
  - Split out indexes
  - Page size
- Extent sizes
- Lock mode
- Other...?

### Create the Tables & Indexes

Run the SQL to create the tables & indexes:

```
dbaccess -e <target db> <create_table>.sql >
  <create_table>.out 2>&1
```

e.g:

```
dbaccess -e mydb tables.sql > tables.out 2>&1
```

#### Review output for errors

```
egrep "^ *[0-9][0-9]*:" tables.out

9628: Type (address_t) not found.

206: The specified table (informix.employee) is not in the database.

111: ISAM error: no record found.
```

## Unloading/Loading the Data

 For non-Informix databases as the source, use appropriate utilities to unload data in ASCII format, and preferably pipe delimited

- For small databases, dbexport/dbimport is simple
  - Do not need to create the database or tables beforehand

## Unloading/Loading the Data

- For larger databases, will likely use a combination of tools & utilities:
  - Modified dbexport/dbimport
  - dbschema
  - dbaccess
  - SQL unload/load
  - External tables
  - dbload
  - High Performance Loader (HPL)
  - TimeSeries Loader (TSL)
  - Enterprise Replication (ER)
  - UNIX: gzip/compress, awk, sed, shell, sftp, pipes...

# **Final Steps**

#### Create:

- Indexes
- Constraints
- Sequences
- Synonyms
- Views

Dependencies?

- Stored procedures (No PDQ)
- Triggers
- Roles
- Permissions

#### **Update Statistics**

## Things to consider...

## **Indexes & Constraints**

Do not load tables with Indexes or Constraints active - performance will suffer!

```
set constraints for  disabled;
set indexes for  disabled;
...load table...
set indexes for  enabled;
set constraints for  enabled;
```

If needed:

```
set triggers for  [disabled|enabled]
```

- When possible, the target database should use "no logging" when loading tables
  - Avoids long transactions
  - Reduces the number of locks used
  - Faster

- Cannot use no-logging if replicating target server (HDR/RSS/ER)
- Cannot create synonyms that reference external databases if one database uses logging and the other does not

```
568: Cannot reference an external database without logging.
```

```
569: Cannot reference an external database with logging.
```

- Enable logging before creating these synonyms
- Do not use no-logging if loading TimeSeries

- Create database with no logging
- Disable/Enable logging with "ondblog"
- If needed, enable logging on target after tables have been loaded
  - Buffered
  - Unbuffered (recommended)

```
ondblog unbuf testdb
ondblog complete, returning 0 (0x00)
onbar -b -F
```

```
ondblog nolog testdb
ondblog complete, returning 0 (0x00)
```

 Disable logging on individual tables by setting them to RAW

```
alter table cust type (raw);

or set to RAW when the table is created

create raw table cust (id serial, ...)
```

Enable logging after table is loaded

```
alter table cust type (standard);
```

Raw tables cannot have unique, PK or FK constraints

Not enough to simply disable them

## **Making Changes**

A migration is a good opportunity to make some changes...

- Different page sizes
  - New BUFFERPOOL definitions
  - DBSpace definitions
- New or resized dbspaces
- Extent sizes
- Locking modes
- Partitioning (rolling windows?)
- Logging (no logging, buffered, unbuffered)
- TimeSeries (containers, origin, rolling windows)
- Configuration changes

Perform a thorough review of source system for performance bottlenecks, sizings, active tables, etc

Weigh: Risk vs Reward

## **Moving Data**

#### How to get the data to the target?

- ftp/sftp/rcp
- NFS mount (configuration!)
- Compress/uncompress
- Space for staging files
- Max file size

Weigh the time to compress/uncompress against the time saved when moving smaller amounts over the network

# **Outage Window**

#### How long have you got?

- Tuning the migration process is a major effort
- Test, Modify, Repeat
- Script & document
- Static vs volatile tables, and data within tables
- How to maintain referential integrity?
- Chop and parallelize how much can you do at one time?
- Production freeze

## **Validation**

#### How to check?

- Review log files
  - grep "number of rows loaded"
  - grep for errors
  - Check return value of each command
- Row counts
  - Use sysmaster:systabinfo.ti\_nrows
- Sum column values
- TimeSeries TSContainerNElems function
- User testing

# dbexport/dbimport

#### Pros

- Utilities provide a simple way to move an entire database
- Only requires a few steps
- Easy to use

#### Cons

- Slow
- Export locks source database

- Dumps all schemas (tables, indexes, procedures, etc) to a single SQL file
- Loops through each table and unloads contents of each to a separate file
- All unloads in ASCII pipe-delimited
- SQL and unloads in directory <dbname>.exp
- Can also export to tape

```
dbexport <database> [-X] [-c] [-q] [-d] [-ss [-si]]
  [{ -o <dir> | -t <tapedev> -b <blksz> -s <tapesz>
  [-f <sql-command-file>] }] [-nw]
  [-no-data-tables[=table name{,table name}]]
  [-no-data-tables-accessmethods[=access method
name{,access method name}]]
```

```
dbexport stores_demo -ss
```

-ss option preserves dbspace names, extent sizes, lock level

- Creates output file dbexport.out
- Creates directory stores\_demo.exp
- Contains SQL file and unload files

dbexport creates directory stores\_demo.exp:

```
drwxr-xr-x 2 informix informix 4096 Apr 30 14:05 stores_demo.exp
-rw-r--r- 1 informix informix 15829 Apr 30 14:05 dbexport.out
```

stores\_demo.exp contains SQL file and unload files:

```
-rw-r--r-- 1 informix informix
                                2515 Apr 30 16:49 custo00100.unl
-rw-r--r-- 1 informix informix
                                1735 Apr 30 16:49 order00102.unl
-rw-r--r-- 1 informix informix 151 Apr 30 16:49 manuf00103.unl
-rw-r--r-- 1 informix informix
                                2864 Apr 30 16:49 stock00104.unl
-rw-r--r-- 1 informix informix
                                1508 Apr 30 16:49 items00105.unl
-rw-r--r-- 1 informix informix
                                697 Apr 30 16:49 state00106.unl
-rw-r--r-- 1 informix informix
                                  90 Apr 30 16:49 call 00107.unl
-rw-r--r-- 1 informix informix
                                1673 Apr 30 16:49 cust 00108.unl
-rw-r--r-- 1 informix informix 13639 Apr 30 16:49 catal00109.unl
-rw-r--r-- 1 informix informix
                                 108 Apr 30 16:49 tab 00110.unl
-rw-r--r-- 1 informix informix
                                 543 Apr 30 16:49 wareh00111.unl
-rw-r--r-- 1 informix informix
                                 66 Apr 30 16:49 class00112.unl
-rw-r--r-- 1 informix informix
                                 179 Apr 30 16:49 emplo00113.unl
-rw-r--r-- 1 informix informix
                                  45 Apr 30 16:49 testt00115.unl
-rw-r--r-- 1 informix informix 15809 Apr 30 16:49 stores demo.sql
```

# dbexport – Skip Tables

- May not want to unload large tables with dbexport
- Skip named tables with

```
[-no-data-tables[=table name{,table name}]]
```

- No unload file created
- Still creates the table in the SQL file
   The "unload" entry is NOT included in the SQL file

```
{ unload file name = item 00103.unl number of rows = 111543 }
```

#### dbexport - Failures

- Locking a user is connected to the database
- -425 Database is currently opened by another user.
- -107 ISAM error: record is locked.
- Insufficient space
- Export cannot be resumed after failure
- Directory already exists
   Subdirectory already exists

# dbimport

- Creates the database
- Loads tables serially
- Creates views, indexes, stored procedures, permissions, statistics, etc.
- Subject to long transactions and high number of locks (if using logging)

#### dbimport

```
dbimport <database> [-X] [-c] [-q] [-d <dbspace>]
  [-l [{ buffered }] [-ansi]] [-ci] [-nv] [-D]
  [{ -i <dir> | -t <tapedev> [ -b <blksz> -s <tapesz> ]
  [-f <script-file>] }]
```

#### dbimport

```
dbimport stores_demo -d datadbs
```

-d option specifies the dbspace where the database is created. If not specified, database will be created in the root dbspace (not recommended)

- Will look for directory stores\_demo.exp
- Will use the SQL file stores\_demo.sql
- Unless otherwise specified, will create the database with no logging

# dbimport - Modify SQL File

- The SQL file can be modified
  - Change DBSpace names
  - Change Extent Sizes
  - Change Lock Mode

# dbimport - Change DB Name

- Import with different database name
- Rename the export directory and the SQL file

```
mv stores_demo.exp stores_demo2.exp
cd stores_demo2.exp
mv stores_demo.sql stores_demo2.sql
cd ...
dbimport stores_demo2 -d datadbs
```

#### dbimport – Failures

- Cannot be resumed after failure
  - Drop the database
  - Restart
- But, if the "loads" have completed...
  - Run the remaining SQL in dbaccess
- Data Errors:

```
Load file has different number of columns than table
```

\*\*\* Import data is corrupted!

# dbimport – Skip Tables

- Tables can be excluded from the import by modifying the SQL file
- Remove the "unload" comment from the file

```
{ TABLE "informix".cust calls row size = 531 number of columns = 7 index size =
31 }
{ unload file name = cust 00108.unl number of rows = 7
                                                                Remove
create table "informix".cust calls
    customer num integer,
    call dtime datetime year to minute,
    user id char(32)
        default user,
    call code char(1),
    call descr char(240),
    res dtime datetime year to minute,
    res descr char(240),
   primary key (customer num, call dtime)
  ) extent size 16 next size 16 lock mode row;
```

# dbimport - Logging

 Recommend importing database with no logging and change to logging when complete

```
ondblog unbuf <dbname>; onbar -b -F
```

Create logged database with dbimport with:

```
[-l [{ buffered }]
```

- Remove synonyms that reference external databases and run after logging enabled
- Modify the SQL file to create table as RAW, and alter to STANDARD before primary and foreign keys, and unique constraints
  - May require changing primary key definitions
     Advanced DataTools

# dbexport/dbimport Demo

#### Questions?

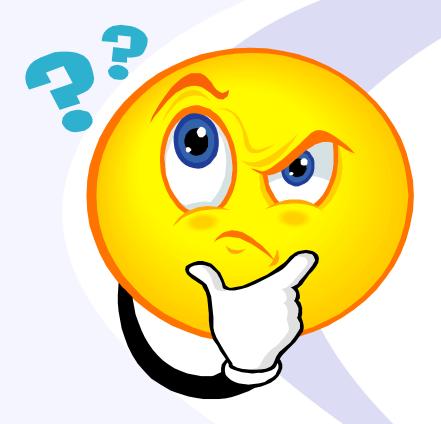

Send follow-up questions to info@advancedatatools.com

# Informix Webcasts from the IBM Champions at Advanced DataTools

Informix Databases Migrations, Exports & Imports (Part 2)
 Mike Walker - Wednesday, June 5, 2019 at 2:00pm EDT

The second part of this webcast will further examine the Informix utilities which can be used to migrate data to a new system, and how to combine different utilities to speed up migrations and minimize downtime.

Registration and more information:

https://advancedatatools.com/Informix/NextWebcast.html

# Informix Training Updated for Informix 14.XX

Attend classes online on the web, or in person at our training center in Virginia. All you need is a web browser to connect to our WebEx training system and an SSH client (like Putty) to connect to our training lab for hands-on exercises. Each student uses an 8-core Linux server, with 16GB RAM, SSD drives with Informix 12, and several large databases for benchmark exercises.

March 11-14, 2019 - Advanced Informix Performance

Completed

- April 22-25, 2019 Informix for Database Administrators
  - This course is for new database administrators, programmers, and technical personnel who will be setting up, managing, and tuning IBM Informix databases.
- October 7-10, 2019 Informix for Database Administrators
  - This course is for new database administrators, programmers, and technical support personnel who will be setting up, managing, and tuning IBM Informix databases.
    - More Information and Registration at:

http://www.advancedatatools.com/Training/InformixTraining.html

Advanced DataTools

#### **Informix Training Servers**

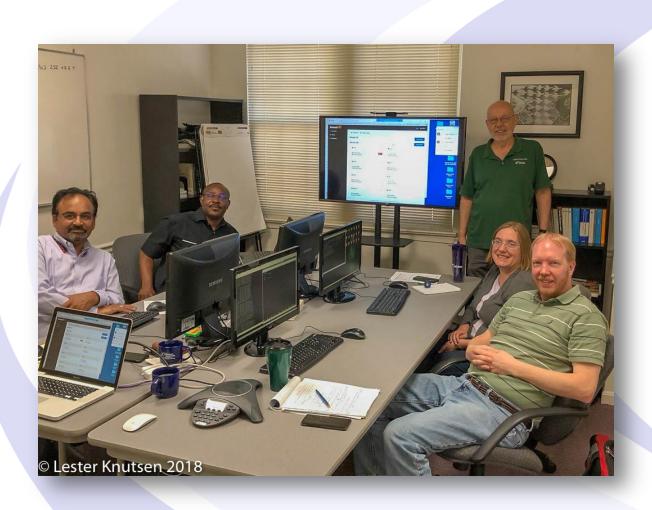

Each Student in class will have a server running Informix 12.10 with:

- 8 CPU Cores
- 16 GB RAM
- 1 SSD Disk
- 1-4 Disks

#### **IIUG World 2019**

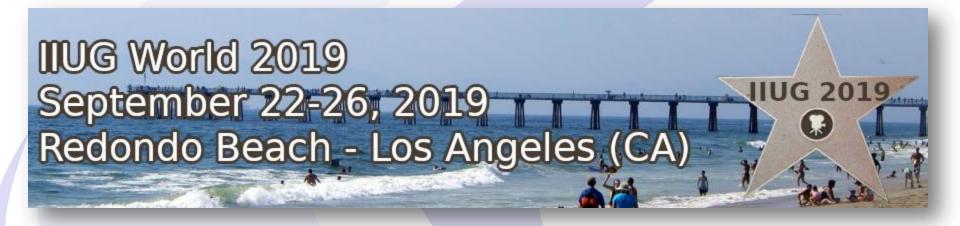

#### Call for Presentations

https://www.iiug.org/

# North America IBM Informix Roadshow by Carlton Doe

- This series of free, one day, deep dive events is focused on the features of the recent IBM Informix v.14.10 release. A partial list of topics includes:
  - The new installation mechanism
  - New security enhancements including integrated backup encryption and changes to on-disk encryption!
  - High Availability enhancements
  - New SQL features and functions and application development enhancements
  - New replication functionality including asynchronous post commit triggers
  - Heterogeneous instance migration with codeset conversions
  - The Informix HQ graphical monitoring tool and more
- Please visit: <a href="http://tinyurl.com/mjmptfo">http://tinyurl.com/mjmptfo</a>

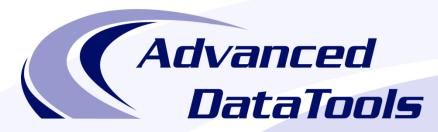

#### Informix Support and Training from the Informix Champions!

Advanced DataTools is an Advanced Level IBM Informix Data Management Partner, and has been an authorized Informix partner since 1993. We have a long-term relationship with IBM, we have priority access to high-level support staff, technical information, and Beta programs. Our team has been working with Informix since its inception, and includes 8 Senior Informix Database Consultants, 4 IBM Champions, 2 IIUG Director's Award winners, and an IBM Gold Consultant. We have Informix specialists Lester Knutsen and Art Kagel available to support your Informix performance tuning and monitoring requirements!

- Informix Remote DBA Support Monitoring
- Informix Performance Tuning
- Informix Training
- Informix Consulting
- Informix Development

#### Free Informix Performance Tuning Webcast replays at:

http://advancedatatools.com/Informix/Webcasts.html

Email: info@advancedatatools.com

Web: http://www.advancedatatools.com

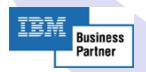

#### Thank You

#### Advanced DataTools Corporation

For more information:

info@advancedatatools.com http://www.advancedatatools.com